## **DAFTAR PUSTAKA**

- Atmadipoera, Agus S, dkk. 2016. *Variasi Spasial dan Temporal Arlindo di Selat Makassar*. Institut Pertanian Bogor. Bogor.
- Atmadipoera, Agus S, dan Galang L. Mubaraq. 2017. *Struktur dan Variabilitas Arlindo di Laut Sulawesi.* Institut Pertanian Bogor. Bogor.
- Basri, Muhammad Rizal. 2017. *Analisis Pola Sebaran Massa Air Perairan Halmahera, Papua Barat dan Sekitarnya*. Universitas Hasanuddin. Makassar.
- Bishop, J. M. 1984. *Applied Oceanography*. John Wiley and Sons Inc. New York.
- Cahyaningrum, Agus Diah J. D. 2009. *Karakteristik Massa Air Arlindo Di Pintasan Timor Pada Musim Barat Dan Musim Timur*. Institut Pertanian Bogor. Bogor
- Gordon, Arnold L. 1986. *Interocean exchange of thermolic water. Journal Geophysical Research 91* : 5037-5046.
- Gordon, Arnold L. 2005. *Oceanography of the Indonesian Seas and their throughflow*. Oceanography Vol. 18, No. 4.
- Hannachi, A. 2004. *A Primer for EOF Analysis of Climate Data*. Departemen Of Meteorology.
- Hannachi, A. 2007. *Empirical Orthogonal Functions and Related Techniques in Atmospheric Science: A Review*. Departemen Of Meteorology.
- Hasanuddin, M. 1998. *Arus Lintas Indonesia*. Pusat Penelitian dan Pengembangan Oseanografi – LIPI. Jakarta.
- Horhoruw, Selfrida Missmar. 2016. *Struktur dan Variabilitas Arus Lintas Indonesia di Selat Makassar.* Institut Pertanian Bogor. Bogor.
- Ilahude, A.G. dan Gordon, Arnold L. 1994. *Water Masses of the Indonesian Seas Through flow*. Proceeding IOC-WESTPAC Third International Scien-tific Symposium on Bali, Indonesia.
- Ilahude, A. G., dan A. L. Gordon. 1996. *Thermocline stratification within the*

*Indonesian seas*. J.Geophys. Res. 101:12,401-12,409.

Ilahude, A. G. 1999. *Pengantar ke Oseanografi Fisika*. P30 LIPI. Jakarta.

- King, C. A. M. 1963. *An Introduction to Oceanography*. McGraw Hill Book Company Inc. New York.
- Pickard, G. L., dan D. Phil. 1970. *Descriptive Physical Oceanography*. Pergamon Press. Oxford. New York. Toronto. Sydney.
- Pond, S. Dan G. L. Pickard. 1983. *Introduction Dynamical Oceanography*. Pergamon Press. New York.
- Pranowo, Widodo S. 2012. *Dinamika Upwelling dan Downwelling di Laut Arafura dan Timor Volume 15, Nomor 2.* Pusat Penelitian dan Pengembangan SUmber Daya Laut dan Pesisir. Jakarta.
- Robial, Siti Muawanah. 2016. *Analisis Empirical Orthogonal Function (EOF) berbasis Eigen Value Problem (EVP) pada Dataset Suhu Permukaan Laut Indonesia*. Institut Pertanian Bogor. Bogor.
- Rosmorduc, V. 2015. Product User Manual. Infrastructure Development of Space Oceanography (INDESO) Project.
- Ross, A. D. 1970. *Introduction to Oceanography*. Meredith Corporation. New York.
- Safitri, M., S.Y. Cahyarini., M.R. Putri. 2012. *Variasi Arlindo dan Parameter Oseanografi di Laut Timor Sebagai Indikasi Kejadian ENSO.* Institut Teknologi Bandung. Bandung.
- Safitri, Sani. 2015. *El Nino, La Nina dan Dampaknya Terhadap Kehidupan di Indonesia*. Jurnal Criksetra, Volume 4, Nomor 8, Agustus 2015.
- Sverdrup, H. V., M. W. Johnson, dan R. H. Fleming. 1942. *The Ocean Their Physic, Chemistry and General Biology*. Practice Hall Inc. Englewood.
- Tomczak, M. and J. S. Godfrey. 1994. *Regional Oceanography: An Introduction*. Pergamon.
- Weyl, P.K. 1970. *Oceanography: An Introduction to Marine Environment*. John Willey & Son. Inc.
- Wyrtki, K. 1961. *Physical Oceanography of the Southeast Asian Waters*. Naga Report 2. Scripps Inst. Of Oceanography.
- Wyrtki, K. 1987. *111du11esia11 through and the associated pressure gradient, Journal of Geophysical Research 92* : 12941-12946.

# **LAMPIRAN**

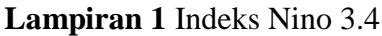

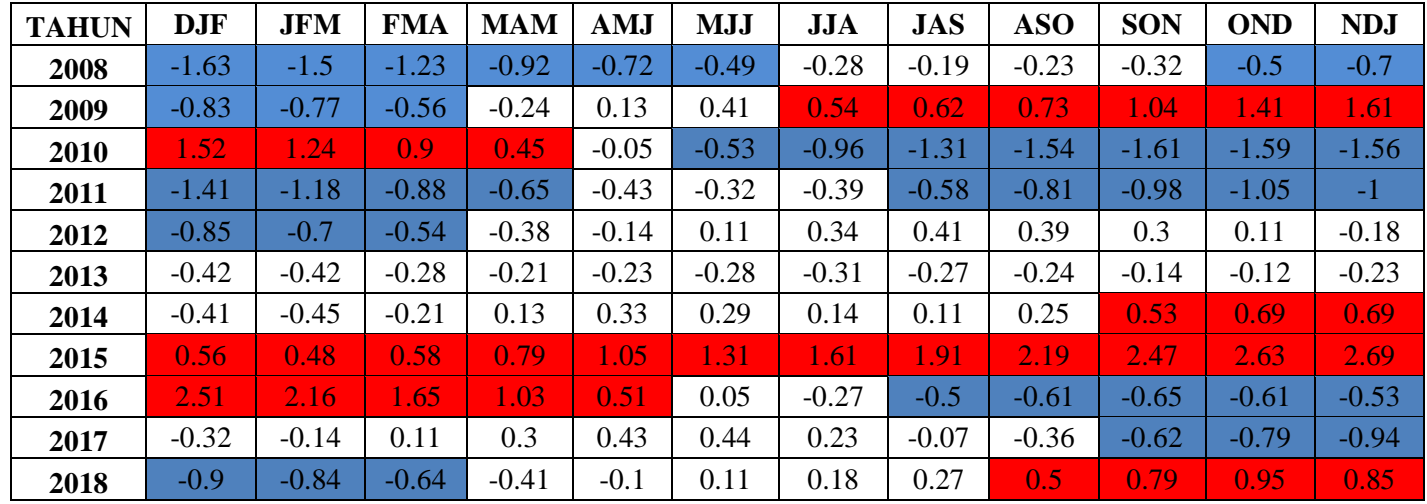

**El Nino La Nina Netral** 

#### **Lampiran 2** Script Matlab Pengolahan Data Suhu Secara Spasial dan Temporal

```
load sst2.mat
%% Matriks Data Suhu
nz = 1:
Temp = zeros(nx, ny, nt);Temp = reshape(sst(:,:, 1, :), size(Temp));
Temp = permute(Temp,[2 1 3]);
```
%% Plot Data Suhu Rata-Rata Bulanan  $X = \text{linspace}(133, 140, nx);$  $Y = \text{linspace}(-11,-5,\text{ny});$  $[x,y] =$  meshgrid $(X,Y)$ ;

#### figure

```
pcolor(x,y,mean(Temp,3))
shading interp
hold on
[c,h] = \text{contourf}(x,y, \text{mean}(Temp,3));xlabel('Longitude','fontsize',14');ylabel('Latitude','fontsize',14');cmocean thermal;
set(h,'showtext','on','textstep',get(h,'levelstep'));
```
# %% Plot Time Series

```
Temp2 = reshape(Temp(14, :, j, nx, nt));
```

```
%%
plot(t,Temp2(67,:))axis tight
xlim([datenum('jan 1,2008') datenum('dec 16,2018')])
datetick('x','keeplimits')
xlabel('Tahun');ylabel('Suhu ({\circ}C)')
grid on
```
%% Detrend Data Suhu  $Temperature = detrend3(Temp,t);$ 

```
%% Plot Data Suhu Setelah Detrend
figure
pcolor(x,y,var(Temperature,[],3))
shading interp
hold on
[c,h] = \text{contourf}(x,y,\text{var}(Temperature, [1,3));xlabel('Longitude','fontsize',14');ylabel('Latitude','fontsize',14');cmocean thermal;
set(h,'showtext','on','textstep',get(h,'levelstep'));
```
%% Plot Time Series Setelah Detrend

```
Temperature2 = reshape(Temperature(14,:,:),nx,nt);%%
plot(t, Temperature2 (67,))axis tight
xlim([datenum('jan 1,2008') datenum('dec 16,2018')])
datetick('x','keeplimits')
xlabel('Tahun');ylabel('Trend 'Suhu ({\circ}C)')
anomaly(t,Temperature2(67,:))
grid on
```
**Lampiran 3** Script Matlab Pengolahan Data Salinitas Secara Spasial dan

Temporal

```
load Sal2.mat
%% Matriks Data Salinitas
nz = 1:
Salinitas = zeros(nx,ny,nt);Salinitas = reshape(salinitas(:,:,1,:), size(Salinitas));Salinitas = permute(Salinitas, [2 1 3]);
%% Plot Data Salinitas Rata-Rata Bulanan
X = \text{linspace}(133, 140, nx);Y = \text{linspace}(-11,-5,\text{ny});[x,y] = meshgrid(X,Y);
figure
pcolor(x,y,mean(Salinitas,3))
shading interp
hold on
[c,h] = \text{contourf}(x,y, \text{mean}(Salinitas,3));xlabel('Longitude','fontsize',14');ylabel('Latitude','fontsize',14');cmocean halin;
set(h,'showtext','on','textstep',get(h,'levelstep'));
%% Plot Time Series
Salinitas2 = reshape(Salinitas(14,:,:),nx,nt);%%
plot(t,Salinitas2(67,:)) 
axis tight
xlim([datenum('jan 1,2008') datenum('dec 16,2018')])
datetick('x','keeplimits')
xlabel('Tahun');ylabel('Salinitas (psu)')
```

```
grid on
%%
```
%% Detrend Data Salinitas  $Sal = detrend3(Salinitas,t);$ 

%% Plot Data Salinitas Setelah Detrend

figure  $pcolor(x,y, var(Sal, []$ ,3) shading interp hold on  $[c,h] = \text{contourf}(x,y,\text{var}(Sal,[],3));$ xlabel('Longitude','fontsize',14');ylabel('Latitude','fontsize',14');cmocean halin; set(h,'showtext','on','textstep',get(h,'levelstep'));

%% Plot Time Series Setelah Detrend

 $Sal = reshape(Detrend\_Salinitas(14, :, :, nx, nt));$ %%  $plot(t,Sal(67,:))$ axis tight xlim([datenum('jan 1,2008') datenum('dec 16,2018')]) datetick('x','keeplimits') xlabel('Tahun');ylabel('Trend Salinitas (psu)')

anomaly $(t, Sal(67,:))$ grid on

**Lampiran 4** Script Matlab Pengolahan Data Sigma-t Secara Spasial dan

Temporal

```
load Densitas2.mat 
%% Matriks Data Suhu dan Salinitas
nz = 1:
Temperature = zeros(nx,ny,nt);Temperature = reshape(temperature(:,:,1,:), size(Temperature));Temperature = permute(Temperature,[2 1 3]);
Salinitas = zeros(nx,ny,nt);Salinitas = reshape(salinitas(:,:,1,:), size(Salinitas));Salinitas = permute(Salinitas, [2 1 3]);
%% Matriks Data Sigma-t
```
Densitas = sw\_dens0(Salinitas,Temperature);  $Sigma = Density - 1000;$ 

%% Plot Data Sigma-t Rata-Rata Bulanan  $X = \text{linspace}(133, 140, nx);$  $Y = \text{linspace}(-11,-5,\text{nv});$  $[x,y] =$  meshgrid $(X,Y)$ ;

figure pcolor(x,y,mean(Sigmat,3)) shading interp hold on  $[c,h] = \text{contourf}(x,y,mean(Sigmat,3));$ xlabel('Longitude','fontsize',14');ylabel('Latitude','fontsize',14');cmocean dense; set(h,'showtext','on','textstep',get(h,'levelstep'));

%% Plot Time Series  $Sigmoid2 = reshape(Sigmat(14,::).nx,nt);$ 

%%  $plot(t,Sigma2(67,:))$ axis tight xlim([datenum('jan 1,2008') datenum('dec 16,2018')]) datetick('x','keeplimits') xlabel('Tahun');ylabel('Sigma-t (kg/m^3)') grid on

%% Detrend Data Sigma-t  $sigma = detrend3(Sigmat, t);$ 

%% Plot Data Sigma-t Setelah Detrend figure  $pcolor(x,y,var(sigmat,[],3))$ shading interp hold on  $[c,h] = \text{contourf}(x,y,\text{var}(signal,[],3));$ xlabel('Longitude','fontsize',14');ylabel('Latitude','fontsize',14');cmocean dense; set(h,'showtext','on','textstep',get(h,'levelstep'));

%% Plot Time Series Setelah Detrend  $Sigma_t = reshape(Detrend_Sigma(14, :, :, nx, nt));$ %% plot(t,Sigma\_t(67,:)) axis tight xlim([datenum('jan 1,2008') datenum('dec 16,2018')]) datetick('x','keeplimits') xlabel('Tahun');ylabel('Trend Sigma-t (kg/m^3)')

anomaly(t, Sigma\_t( $67$ ,:)) grid on

**Lampiran 5** Script Matlab Pengolahan Data Arus Secara Spasial dan Temporal

```
load Arus2.mat 
%% Matriks Data Arus
nz = 1;
U = zeros(nx, ny, nt);U = reshape(u(:,:, 1, :), size(U));U = permute(U,[2 1 3]);
V = zeros(nx, ny, nt);V = reshape(v(:,:, 1, :), size(V));V = permute(V, [2 1 3]);
%%
Kec = (U.^2 + V.^2)^2. ^0.5;
%% Plot Data Arus Rata-Rata Bulanan
X = \text{linspace}(133, 140, nx);Y = \text{linspace}(-11,-5,\text{ny});[x,y] = meshgrid(X,Y);
figure
pcolor(x,y,mean(Kec,3));
shading interp;
hold on
[c,h] = \text{contour}(x,y, \text{mean}(Kec,3));hold on
Q = \text{quiver}(x, y, \text{mean}(U, 3), \text{mean}(V, 3), \text{k}');
xlabel('Longitude');ylabel('Latitude');cmocean speed;colorbar;
set(h,'textstep',get(h,'levelstep'));
%% Plot Time Series
Kec2 = reshape(Kec(14, :, :), nx, nt);%%
plot(t, Kec2(67,))axis tight
xlim([datenum('jan 1,2008') datenum('dec 16,2018')])
datetick('x', 'keeplimits')
xlabel('Tahun');ylabel('Kecepatan Arus (m/s)')
grid on
%% Detrend Data Arus
```

```
zonal = detrend3(U,t);
```

```
meridional = detrend3(V,t);
KecTotal = (zonal.^2 + meridional.^2).<sup>0.5</sup>;
```
%% Plot Data Arus Setelah Detrend figure pcolor(x,y,var(KecTotal,[],3)); shading interp; hold on  $[c,h] = \text{contour}(x,y,\text{var}(KecTotal,[],3));$ hold on  $Q = quiver(x,y, var(zonal,[],3), var(meridional,[],3),'k');$ xlabel('Longitude');ylabel('Latitude');cmocean speed;colorbar; set(h,'textstep',get(h,'levelstep'));

## %% Plot Time Series Setelah Detrend

```
KecTotal2 = reshape(KecTotal(14...),nx,nt);%%
plot(t, KecTotal2(67,))axis tight
xlim([datenum('jan 1,2008') datenum('dec 16,2018')])
datetick('x','keeplimits')
xlabel('Tahun');ylabel('Trend Kecepatan Arus (m/s)')
```
anomaly(t,KecTotal2(67,:)) grid on

**Lampiran 6** Script Matlab Analisis Data Suhu Menggunakan Metode EOF

```
% load sst.mat
%% Menghilangkan Pengaruh Musiman
Temperature = detrend3(Temperature,t);%%Matriks Data Anomali Suhu
[\sim, \text{month}, \sim] = \text{datevec}(t);
monthly means = nan(length(Lat), length(Lon), 12);for k = 1:12ind = month == k;
  monthly means(:,:,k) = mean(Temperature(:,:,ind),3);Temperature(:,:,ind) = bsxfun(@minus,
Temperature(:,:,ind),monthlymeans(:,:,k));
End
%% Mereduksi Dimensi Matriks Anomali Temperature dan Menghilangkan NaN 
Pada Matriks Anomali Temperature
mask = \sim\!\!any(isan(Temperature),3);
```

```
Temperature = reshape(Temperature, 
size(Temperature,1)*size(Temperature,2),size(Temperature,3));
temperature = Temperature;temperature = Temperature(maxk(:,:);%% Analisis EOF
S = cov(temperature);
[V,D] = svds(S);
polaSpasial = temperature*V;
expv = 100*(diag(D.^2)/trace(D.^2))';%% Mengembalikan Nilai NaN
k = 6:
sst = zeros(ny, nx, k);for i = 1:kT(\sim i \text{snan}(Temperature(:,nt))) = polaSpasial(:,i);T(isan(Temperature(:,nt))) = NaN;sst(:,;i) = reshape(T,ny,nx);end
%% Plot Temperature Pola Spasial
X = \text{linspace}(133, 140, nx);Y = \text{linspace}(-11,-5,\text{ny});[x,y] = meshgrid(X,Y);
sst = reshape(sst(:,k),ny,nx);pcolor(x,y,sst);
shading interp;
hold on
[c,h] = \text{contourf}(x,y,\text{sst});xlabel('Longitude');ylabel('Latitude');cmocean thermal;colorbar;
set(h,'textstep',get(h,'levelstep'));
title(['Temperature Mode ',num2str(k),'(',num2str(expv(k),'%0.1f'),'%)'])
%% Plot Temperature Pola Temporal
plot(t, V(:,k))axis tight
xlim([datenum('jan 1,2008') datenum('dec 16,2018')])
datetick('x','keeplimits')
xlabel('Tahun');ylabel('Mode k')
title([Temperature Mode ',num2str(k),'(',num2str(expv(k),'%0.1f'),'%)'])
anomaly(t, V(:,k))grid on
%%
```
**Lampiran 7** Script Matlab Analisis Data Salinitas Menggunakan Metode EOF

```
%load Sal.mat
%% Menghilangkan Pengaruh Musiman
Salinitas = detrend3(Salinitas,t);%% Matriks Data Anomali Salinitas
[\sim, \text{month}, \sim] = \text{datevec}(t);
monthlymeans = nan(leneth(Lat),length(Lon),12);for k = 1:12ind = month == k;monthlymeans(:,k) = mean(Salinitas(:,i), ind),3);
  Salinitas(:,:,ind) = bsxfun(@minus, Salinitas(:,:,ind),monthlymeans(:,:,k));end
%% Mereduksi Dimensi Matriks Anomali Salinitas dan Menghilangkan NaN 
Pada Matriks Anomali Salinitas
mask = \sim\!\!{any}(\text{isan}(Salinitas), 3);Salinitas = reshape(Salinitas, size(Salinitas,1)*size(Salinitas,2),size(Salinitas,3));
salinitas = Salinitas;
salinitas = Salinitas(maxk(:,,:);%% Analisis EOF
S = cov(salinitas);[V,D] = svds(S);
polaSpasial = salinitas*V;expv = 100*(diag(D.^2)/trace(D.^2))';%% Mengembalikan Nilai NaN
k = 6:
sality = zeros(ny, nx, k);for i = 1:ksal(\sim isnan(Salinitas(:,nt))) = polaSpasial(:,i);
  sal(isana(Salinitas(:,nt))) = NaN;sality(:,i) = reshape(sal,ny,nx);end
%% Plot Salinitas Pola Spasial
X = \text{linspace}(133, 140, nx);Y = \text{linspace}(-11,-5,\text{ny});[x,y] = meshgrid(X,Y);
salinity = reshape(salinity(:,:,k),ny,nx);
pcolor(x,y,salinity);
shading interp;
hold on
```
 $[c,h] = \text{contourf}(x,y,\text{sality});$ xlabel('Longitude');ylabel('Latitude');cmocean halin;colorbar; set(h,'textstep',get(h,'levelstep')); title( $[$ 'Salinitas Mode ',num2str(k), $[$ ',num2str(expv(k), $\%0.1f$ '), $\%$ )'])

%% Plot Salinitas Pola Temporal

 $plot(t, V(:,k))$ axis tight xlim([datenum('jan 1,2008') datenum('dec 16,2018')]) datetick('x','keeplimits') xlabel('Tahun');ylabel('Mode k') title(['Salinitas Mode ',num2str(k),'(',num2str(expv(k),'%0.1f'),'%)'])

anomaly $(t, V(:,k))$ grid on

**Lampiran 8** Script Matlab Analisis Data Sigma-t Menggunakan Metode EOF

```
%load Densitas.mat
%% Matriks Sigma-t
Densitas = sw_dens0(Salinitas,Temperature);
Sigma t = Densitas - 1000;
%% Menghilangkan Pengaruh Musiman
Detrend Sigma t = detrend3(Sigma t,t);%% Matriks Data Anomali Sigma-t
[\sim, \text{month}, \sim] = \text{datevec}(t);monthlymeans = nan(length(Lat), length(Long),12);for k = 1:12ind = month == k;monthlymeans(:,k) = mean(Detrend Sigma t(:,i,ind),3);
  Anomaly_Sigma_t(:,:,ind) = bsxfun(@minus,
Detrend_Sigma_t(:,:,ind),monthlymeans(:,:,k));
end
%% Mereduksi Dimensi Matriks Anomali Sigma-t dan Menghilangkan NaN Pada 
Matriks Anomali Sigma-t
mask = \sim\!\!{any}(\text{isnan}(\text{Anomaly\_Sigma_t}),3);Anomaly Sigma t = reshape(Anomaly Sigma t,
size(Anomaly_Sigma_t,1)*size(Anomaly_Sigma_t,2),size(Anomaly_Sigma_t,3));
anomaly sigma t = Anomaly Sigma t;
anomaly_sigma_t = Anomaly_Sigma_t(mask(:),:);
```
%% Analisis EOF  $S = cov(anomaly_sigma_t);$  $[V,D] = \text{svds}(S);$ polaSpasial = anomaly\_sigma\_t\*V;  $expv = 100*(diag(D.^2)/trace(D.^2))';$ %% Mengembalikan Nilai NaN  $k = 6$ ;  $Sigma_t = zeros(ny, nx, k);$ for  $i = 1:k$ sigma\_t( $\sim$ isnan(Anomaly\_Sigma\_t(:,nt))) = polaSpasial(:,i);  $sigma_t(isnan(Anomaly_Sigma_t(:,nt))) = NaN;$  $Sigma_t(:,i) = reshape(sign_t,ny,nx);$ end %% Plot Sigma-t Pola Spasial  $X = \text{linspace}(133, 140, nx);$  $Y = \text{linspace}(-11,-5,\text{ny});$  $[x,y] =$  meshgrid $(X,Y)$ ;  $Sigma_t = reshape(Sigma_t(:,k),ny,nx);$ pcolor(x,y,Sigma\_t); shading interp; hold on  $[c,h] = \text{contourf}(x,y,Sigma_t);$ xlabel('Longitude');ylabel('Latitude');cmocean dense; set(h,'showtext','on','textstep',get(h,'levelstep')); title(['Hasil Analisis Anomali Sigma-t Mode  $\langle$ ,num2str(k), $\langle$ ,num2str(expv(k), $\langle$ %0.1f'), $\langle$ %)']) %% Plot Sigma-t Pola Temporal  $plot(t, V(:,6))$ axis tight xlim([datenum('jan 1,2008') datenum('dec 16,2018')]) datetick('x','keeplimits') xlabel('Tahun');ylabel('Anomali Sigma-t (kg/m^3)') title(['Sigma-t Mode ',num2str(6),'(',num2str(expv(6),'%0.1f'),'%)'])

anomaly $(t, V(:,6))$ grid on

**Lampiran 9** Script Matlab Analisis Data Arus Menggunakan Metode EOF

```
% load Arus.mat
%% Menghilangkan Pengaruh Musiman
U = detrend3(U,t);V = detrend3(V,t);%% Matriks Data Anomali Arus
[\sim, \text{month}, \sim] = \text{datevec}(t):
monthlymeans U = \text{nan}(\text{length}(Lat), \text{length}(L \text{on}), 12);monthlymeans_V = nan(leneth(Lat), length(Lon), 12);for k = 1:12ind = month == k;monthlymeans_U(:,k) = \text{mean}(U(:,k);id),3);U(:,:,ind) = bsxfun(@minus, U(:,:,ind), monthlymeans U(:,:,k));
  monthlymeans_V(:,:,k) = mean(V(:,:,ind),3);
  V(:,:,ind) = bsxfun(@minus, V(:,:,ind),monthlymeans_V(:,:,k));end
\frac{0}{0} %
monthlymeans = (monthlymeans_U.^2 + monthlymeans_V.^2).^0.5;
monthlymeans u =reshape(monthlymeans_U(:,:,1),size(monthlymeans_U,1),size(monthlymeans_U,2
));
monthlymeans v =reshape(monthlymeans_V(:,:,1),size(monthlymeans_V,1),size(monthlymeans_V,2
));
%% Mereduksi Dimensi Matriks Anomali Arus Zonal(U) dan Arus Meridional 
(V) dan Menghilangkan NaN Pada Matriks Arus Zonal(U) dan Arus Meridional 
(V)
mask = \sim\!\!any(isan(U),3);U = reshape(U, size(U,1)*size(U,2),size(U,3));
V =reshape(V, size(V,1)*size(V,2),size(V,3));
u = U:
u = U(mask(:,);v = V;
v = V(mask(:,):);%%
utotal = (u.^2 + v.^2).^0.5;%% Analisis EOF
Utotal_covarian = cov(utotal);
U_{\text{covarian}} = \text{cov}(u);V covarian = cov(v);
```

```
[Vutotal,Dutotal] = svds(Utotal_covarian);
[Vu, Du] = s v ds (U_covarian);[Vv, Dv] = s v ds (V covarian);polaSpasial U = u*Vu;
polaSpasial_V = v*Vv;
expv = 100*(diag(Dutotal.^2)./trace(Dutotal.^2))';%% Mengembalikan Nilai NaN
k = 6;
zonal = zeros(ny, nx, k);meridional = zeros(ny, nx, k);
for i = 1:kz(\sim i \text{snan}(U(:,nt))) = \text{pola}Spasial_U(:,i);
  z(\text{isnan}(U(:,nt))) = \text{NaN};zonal(:,i) = reshape(z,ny,nx);m(\sim i \text{snan}(V(:,nt))) = \text{pola}Spasial V(:,i);
  m(isnan(V(:,nt))) = NaN;meridional(:,:,i) = reshape(m,ny,nx);end
%% Plot Kecepatan Arus Pola Spasial
X = \text{linspace}(133, 140, nx);Y = \text{linspace}(-11,-5,\text{ny});[x,y] = meshgrid(X,Y);
zonal = reshape(zonal(:,:,1),ny,nx);meridional = reshape(meridional(:,:,1),ny,nx);Uabs = (zonal.^2 + meridional.^2).^0.5;%%
pcolor(x,y,Uabs);
shading interp;
hold on
[c,h] = \text{contour}(x,y,Uabs);hold on
Q = \text{quiver}(x, y, z \text{onal}, \text{meridional}, k');
xlabel('Longitude');ylabel('Latitude');cmocean speed;colorbar;
set(h,'textstep',get(h,'levelstep'));
title(['Kecepatan Arus Mode ',num2str(k),'(',num2str(expv(k),'%0.1f'),'%)'])
%% Plot Kecepatan Arus Pola Temporal
plot(t,Vutotal(:,k))
axis tight
xlim([datenum('jan 1,2008') datenum('dec 16,2018')])
datetick('x','keeplimits')
xlabel('Tahun');ylabel('Mode k')
title([Kecepatan Arus Mode', num2str(k), '('num2str(expv(k),'%0.1f'), '%)'])
```
 $anomaly(t, Vutotal(:,k))$ grid on